# **Bronky Documentation**

*Release 2018.8.1*

**Mohammad Islam**

**Aug 09, 2018**

## Setup

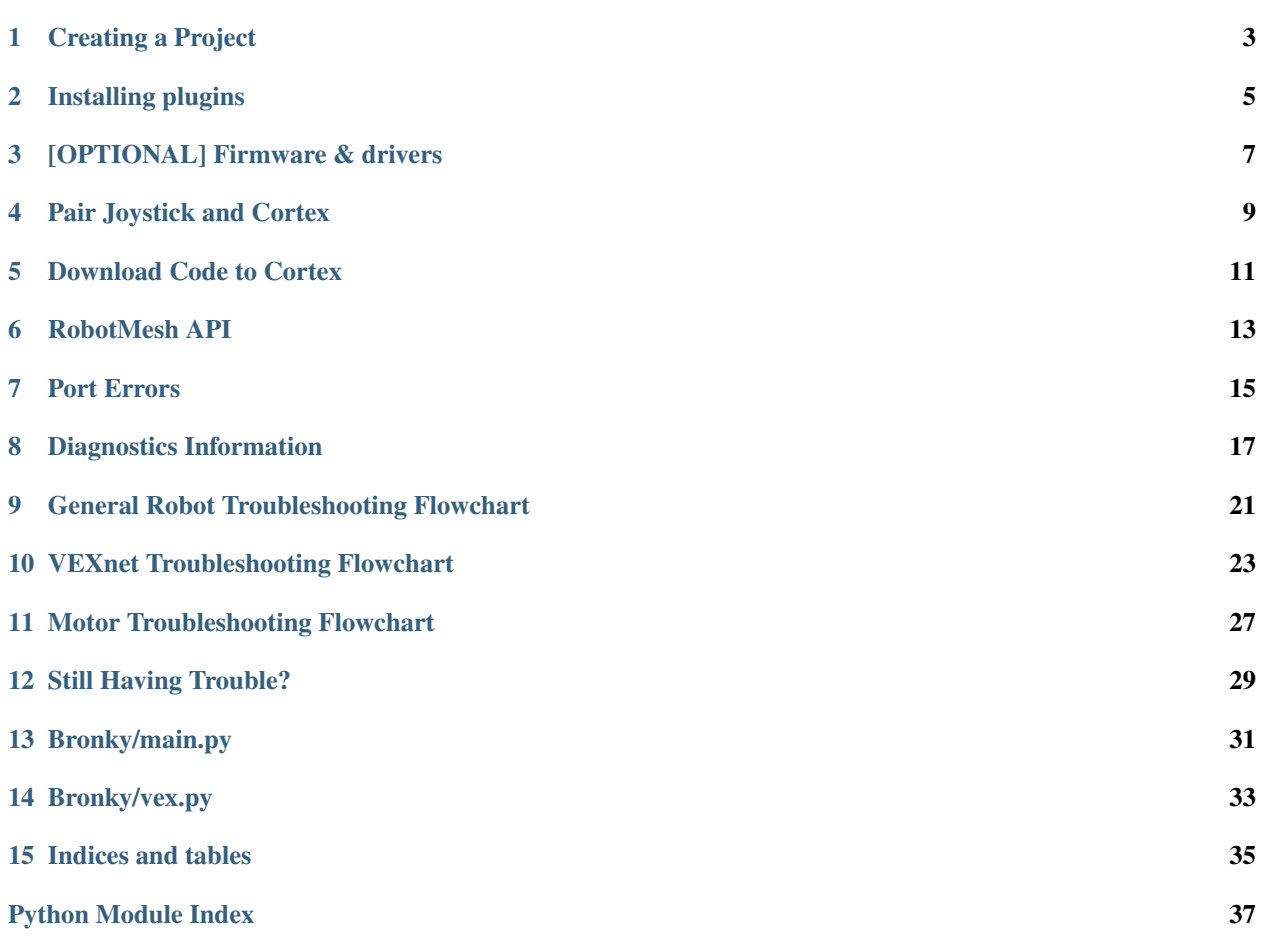

This is Documentation for the Bronky bot by the south doyle robotics team

- Our team home page : <https://soknorobo.com>
- Bronky GitHub : <https://github.com/Atikul10152002/Bronky>

## Creating a Project

- <span id="page-6-0"></span>• First Navigate to [RobotMesh Studio](https://www.robotmesh.com/studio)
- Click on *Create a New Project* button

Create a New Project

• From the pop up list of target click on *VEX EDR* and press select button

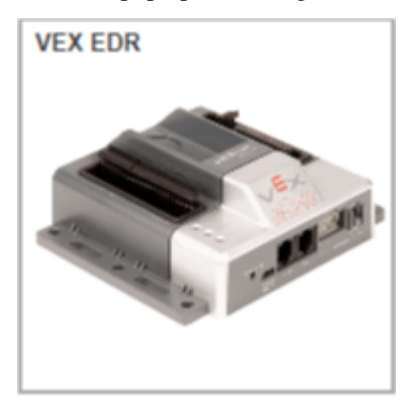

• Now for Language selection you can choose either *Blockly* or *Python* [Recommended] and click select

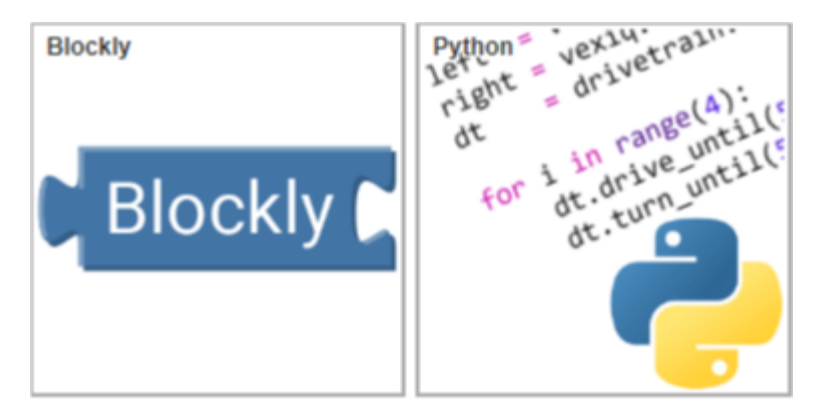

• Now Name your program something that suits your Personality and click Create

Hooray!!!

*You have a VEX EDR project you can mess with*

## Installing plugins

<span id="page-8-0"></span>*To install the plugins follow the guide at bottom of your screen or you can follow along with the guide*

• Click on the "Please install it. . . " link on your project IDE.

Robot Mesh needs a browser plugin to access your serial ports. Please install it..

A screen will popup listing components to install

- On the popup screen click on the first link to "install the Robot Mesh Connect extension for your browser [Tested browser: [Chrome\]](https://chrome.google.com/webstore/detail/robot-mesh-connect-extens/kneikgicddfadmnpnjhbfiaoomchignh) <– click for extension
- Click on Add extension to add it to your browser
- Now click on the second link to Download the Robot Mesh Connect installer

2. Download the Robot Mesh Connect installer (Windows) and run it to install required components.

*Links for Robot Mesh Connect installer:* [Windows](https://www.robotmesh.com//downloads/RobotMeshConnect.msi) | [Mac OSX](https://www.robotmesh.com//downloads/RobotMeshConnect.dmg) | [Ubuntu 12.04 32-bit](https://www.robotmesh.com//downloads/ubuntu12.04/robotmeshconnect-0.2_i386.deb) | [Ubuntu 12.04 64-bit](https://www.robotmesh.com//downloads/ubuntu12.04/robotmeshconnect-0.2_amd64.deb) | [Ubuntu 14.04 32-bit](href="https://www.robotmesh.com//downloads/ubuntu14.04/robotmeshconnect-0.2_i386.deb) | [Ubuntu 14.04 64-bit](href="https://www.robotmesh.com//downloads/ubuntu14.04/robotmeshconnect-0.2_amd64.deb) | [Ubuntu 16.04 32-bit](https://www.robotmesh.com//downloads/ubuntu16.04/robotmeshconnect-0.5_i386.deb) | [Ubuntu 16.04 64-bit]("https://www.robotmesh.com//downloads/ubuntu16.04/robotmeshconnect-0.5_amd64.deb)

- Double click on the downloaded file to run and install the required components
- Refresh your browser tab

3. After installing the plugin: Refresh this page or restart your browser and come back to this page.

#### You may need to update the cortex firmware and install the drivers

*Follow the next OPTIONAL steps if this is your first install*

## [OPTIONAL] Firmware & drivers

<span id="page-10-0"></span>All drivers and firmwares are availavle [here](https://www.vexrobotics.com/vexedr/products/firmware)

- Only for Windows:
	- [VEXnet Serial USB Driver](https://content.vexrobotics.com/downloads/VEX_Driver_Installer_110111.zip)
	- [VEXnet Firmware Upgrade Utility](http://link.vex.com/downloads/VEXnetUpgrade)
	- [VEXnet Key 2.0 Firmware Upgrade Utility](http://link.vex.com/downloads/VEXnet-Key-2p0-Update)

### Pair Joystick and Cortex

<span id="page-12-0"></span>The Joystick must first be paired to the Cortex Microcontroller before they will work using the VEXnet Keys. Pairing requires a USB A-A Cable and a VEX 7.2V Battery. This process must be completed each time you use a Joystick or Cortex with a new mate. A Joystick can only communicate with a Cortex that it has been paired with. During the Pairing Process, the ID from the Cortex is transferred to the Joystick; thus mating the two units together.

- Start with the Cortex and Joystick turned OFF.
- Connect the Cortex to the Joystick using a USB A-A Cable.
- Connect the 7.2V Robot Battery to the Cortex.
- Power up only the Cortex.
- A successful tether is indicated by a Solid Green VEXnet LED on both the Joystick and the Cortex
- The Solid Green VEXnet LED must remain ON on both units at the same time for a minimum of 5 seconds.
- Disregard the other LEDs as you are only interested in the VEXnet LED.
- Pairing may take up to one minute to complete.
- Once the units have finished pairing, turn OFF the Cortex.
- Disconnect the USB A-A Cable from both units.
- Disconnect the 7.2V Robot Battery from the Cortex.
- Connect the USB KEY and trun on both the Cortex and Joystick to pair them wirelessly.

Download Code to Cortex

- <span id="page-14-0"></span>• Click the dropdown arrow beside the run button in your RobotMeshStudio IDE
- Select the option "Download: build program and download only"
- Now click the Download button situated where the run button used to be

## RobotMesh API

<span id="page-16-0"></span>To program the VEX EDR (Cortex) controller:

• Configure the peripherals connected to the controller in the "config" region. Create device objects in the vex module, passing the port number if necessary.

```
import sys
import vex
#region config
green_led = vex.DigitalOutput(1) # LED on Digital #1
switch = vex.DigitalInput(2) # Switch on Digital #2motor = vex.Motor(1) # Motor on Motor #1
#endregion
```
• Write Python code invoking methods on peripheral objects or the main module.

```
green_led.on() # Turn the LED on
if switch.is_on(): # Check whether the switch is on
   print "Switch is on!"
motor.run(50) # Run the motor at 50% power
sys.sleep(1) # Sleep for 1 sec
```
• For details, see the full docs for the [vex](https://www.robotmesh.com/docs/vexcortex-python//html/namespacevex.html) module

## Port Errors

<span id="page-18-0"></span>For all port errors

• Unplug and re-plug the USB cable

Diagnostics Information

<span id="page-20-0"></span>*Refer to the following chart for Joystick and Cortex LED patterns and meanings.*

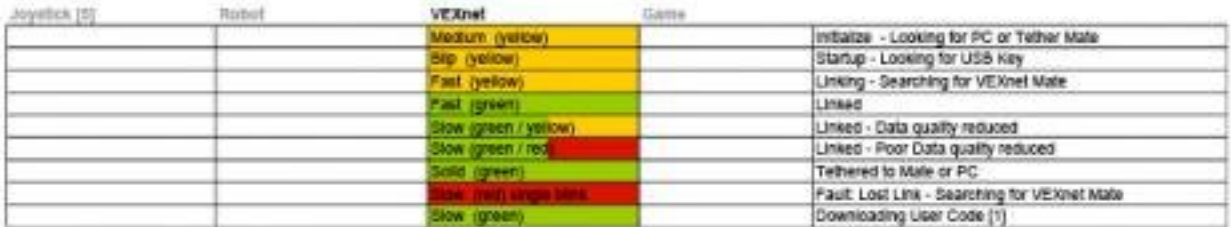

Note 1: Does not apply to ROBOTC User Code Downloads

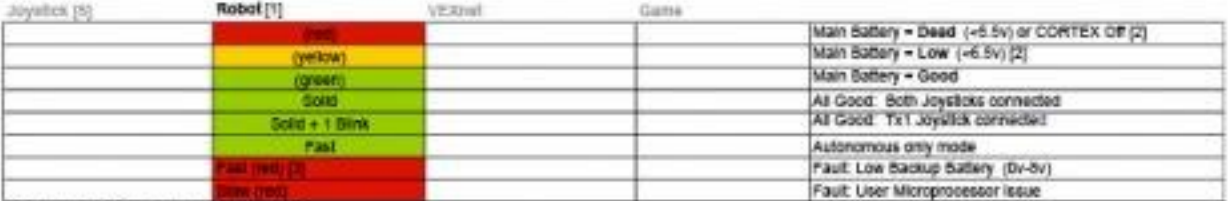

Note 1: Robot LED only work when Linked<br>Note 2: Lowest CORTEX babley color latched at Joystick and CORTEX

Note 3: No Backup Battery only Indicated if competition cable is connected.

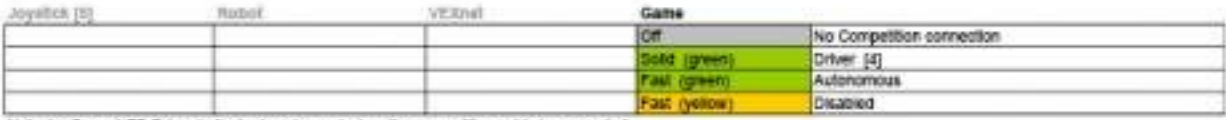

Note 4 : Game LED Driver Indicator is only used when the competition cable is connected.

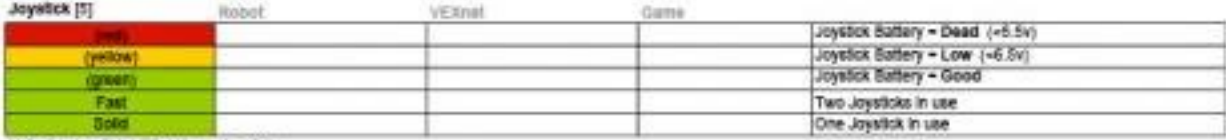

Note 5 : Joyston LED only on Joyston.

Update Utility Tool Indicators

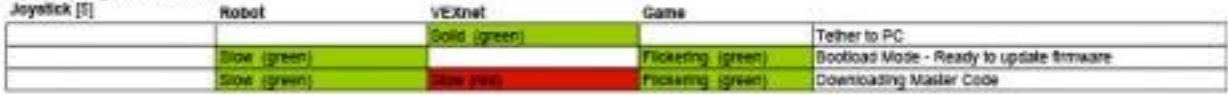

Other Indicators

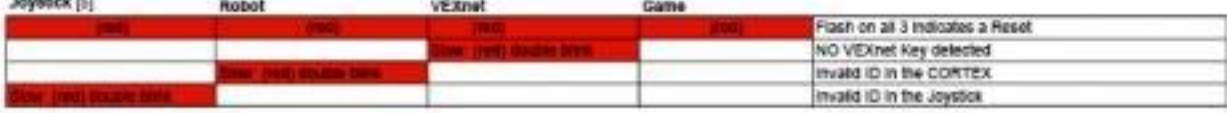

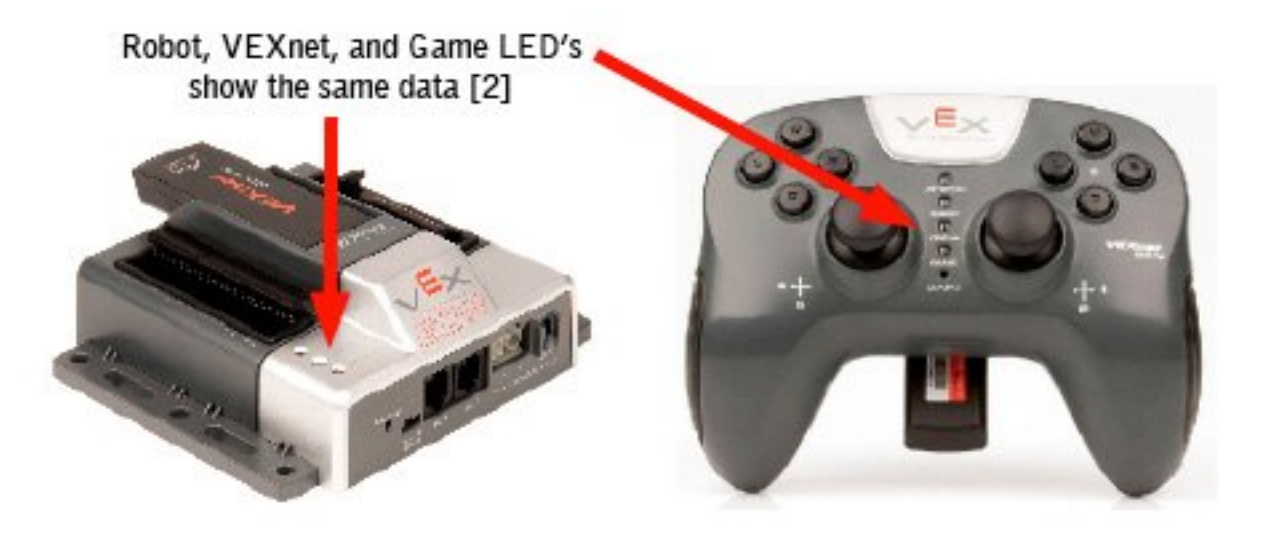

## General Robot Troubleshooting Flowchart

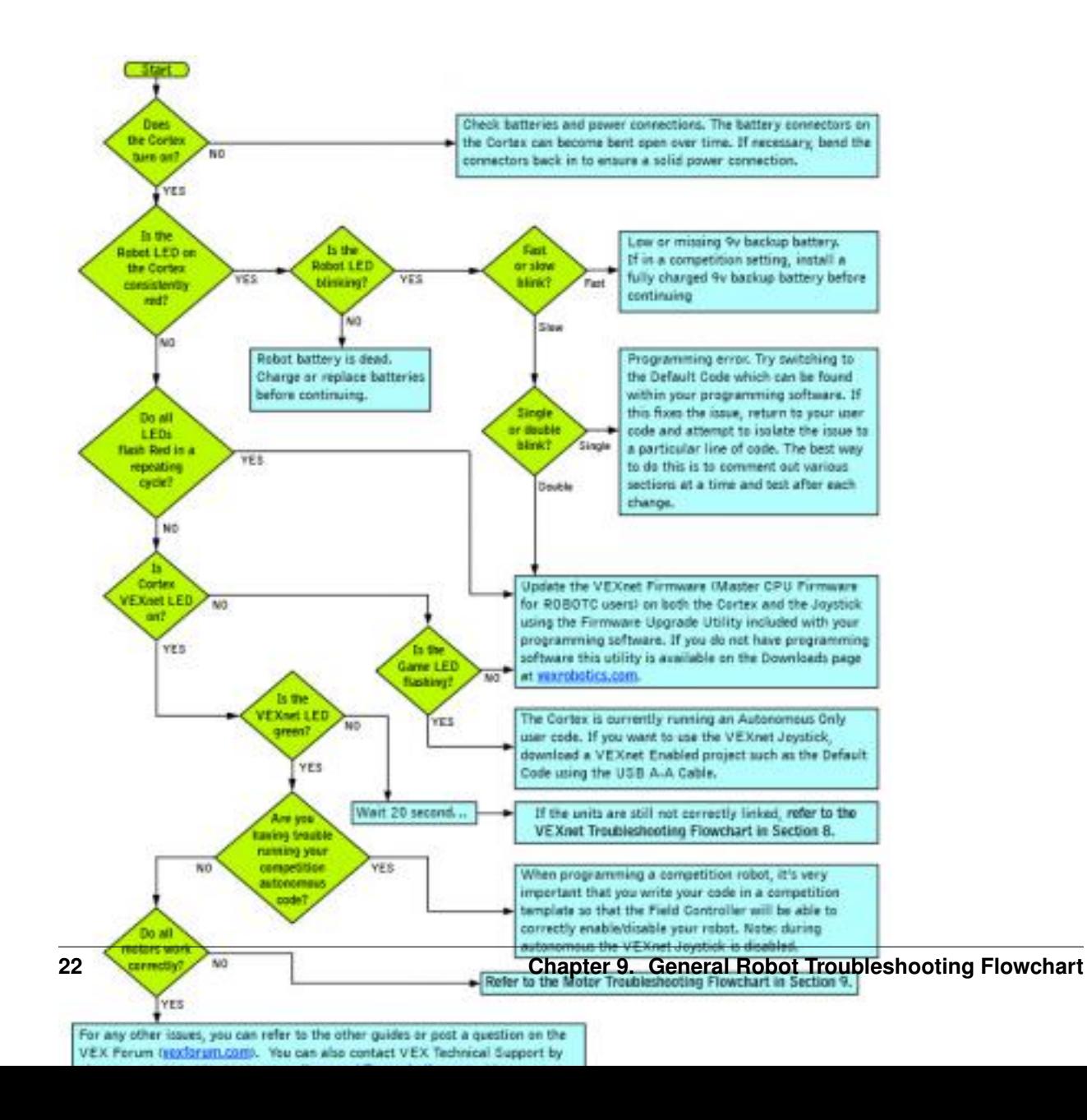

## VEXnet Troubleshooting Flowchart

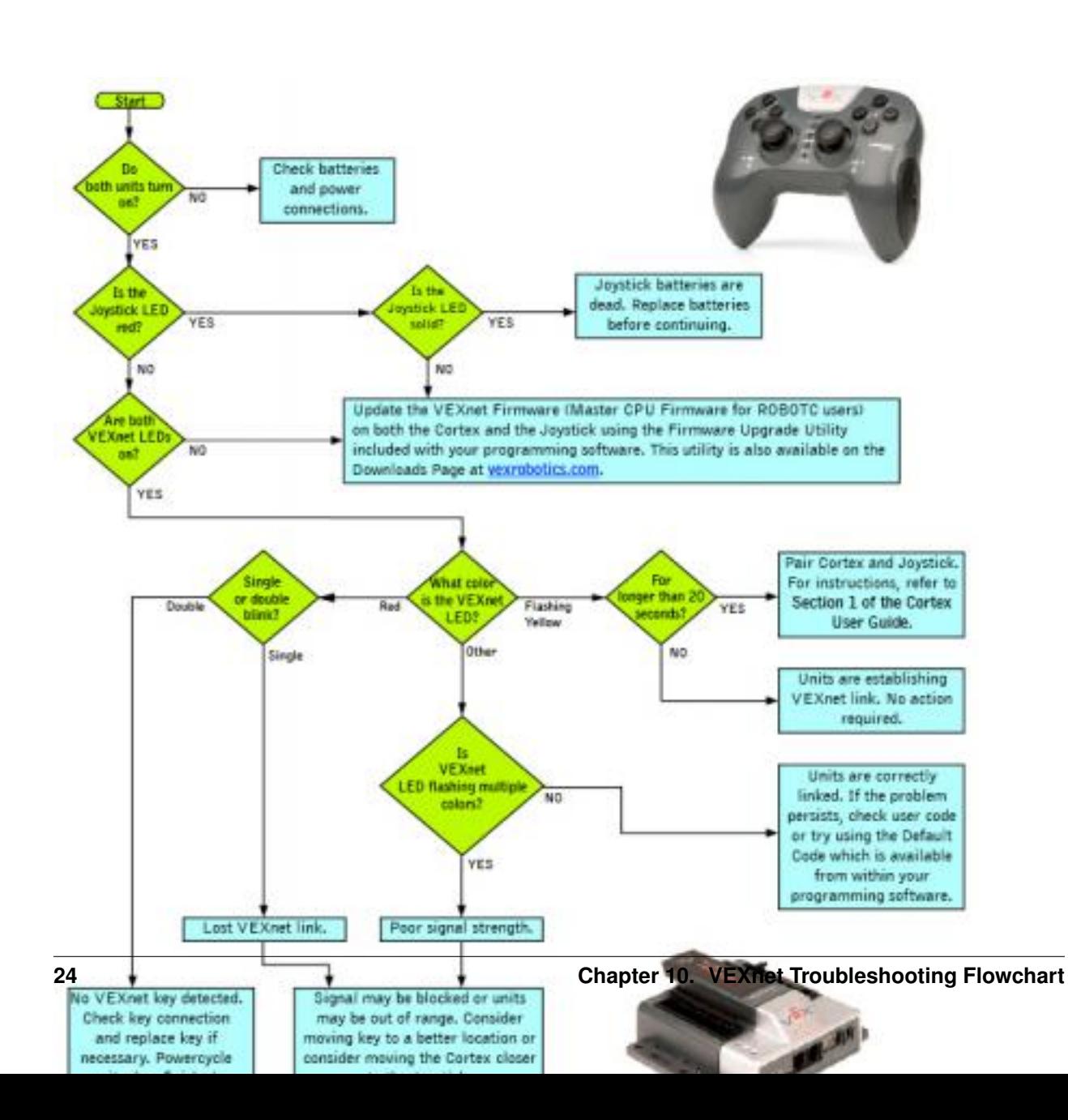

If the issue is still present after following this guide, update both the Cortex and Joystick with the most recent version of the VEXnet Firmware (Master CPU Firmware for ROBOTC users). If this does not resolve the problem, try using a different set of VEXnet keys. If you need further assistance you can post a question on the VEX Forum [\(https:](https://vexforum.com) [//vexforum.com\)](https://vexforum.com) or contact VEX Technical Support by phone at +1-903-453-0802 or email [support@vexrobotics.com.](mailto:support@vexrobotics.com)

## Motor Troubleshooting Flowchart

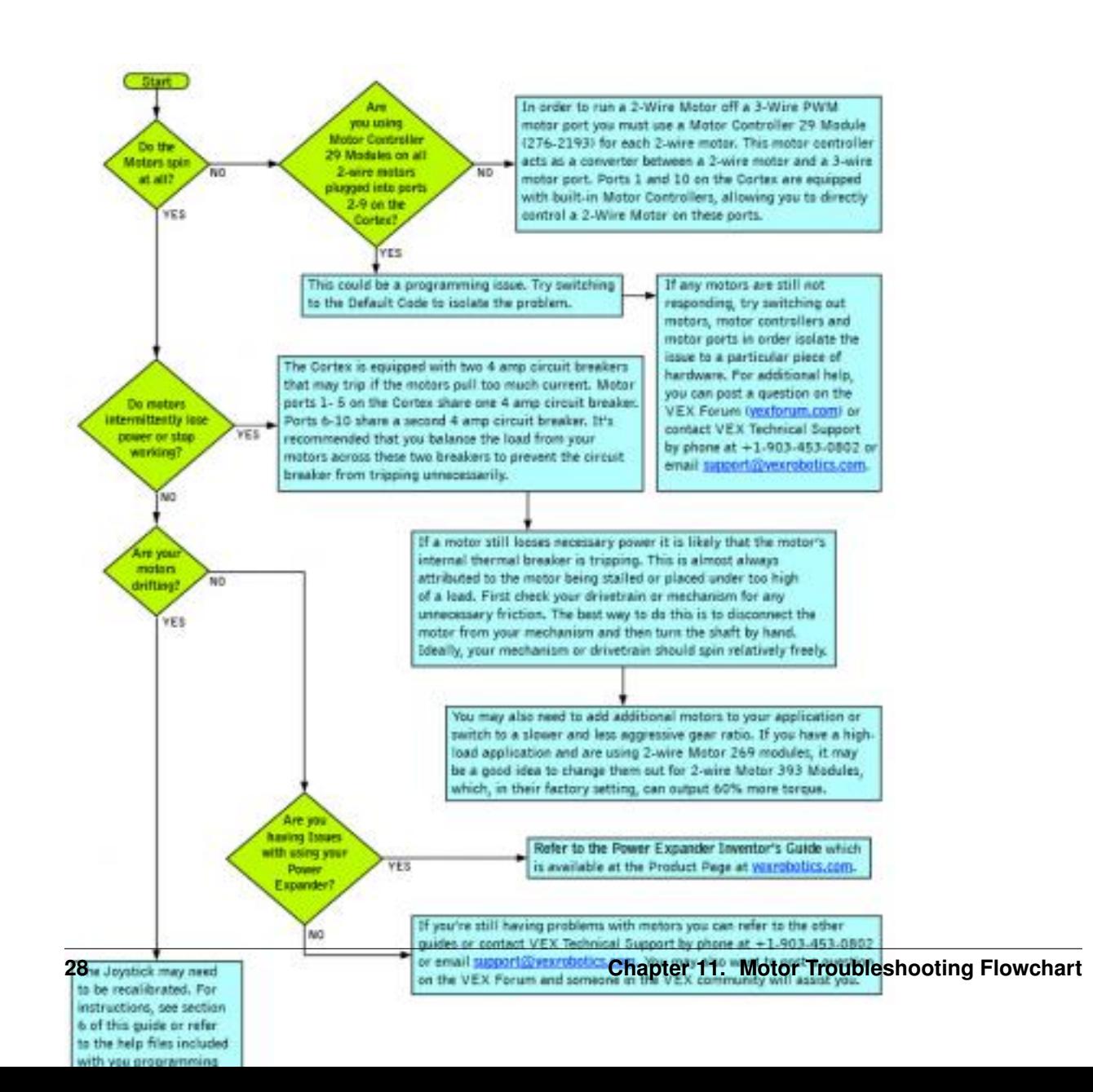

Still Having Trouble?

<span id="page-32-0"></span>If you're still having trouble, Refer to [VEXnet User's Guide](https://curriculum.vexrobotics.com/appendices/appendix-2.html) for further help

## Bronky/main.py

#### <span id="page-34-2"></span><span id="page-34-1"></span><span id="page-34-0"></span>main code

main.**BASE\_DRIVE**()

Controls the base motors – Arcade drive Calculates the power for the left and right drive

and runs the four base motors

#### main.**CLAW\_DRIVE**()

Controls the claw motor

The fuctions acts as a togggle

When the claw is closed it applies continious power to the motor

#### main.**WRIST\_DRIVE**()

Controls the wrist motors Only when the buttons are pressed, the Motors receive power.

#### main.**autonomous**()

This is the autonomous period before the Teleop statsself. Still in test phase –

#### main.**driver**()

This is the Teleop mode where the driver has the control over the robot. The fucntion runs the claw, base and wrist in different threads

## Bronky/vex.py

```
class vex.Motor(self, Port#)
      Takes the port number of the Motor as Parameter.
      off()
           Turn off.
      run(self, power)
           Run at given power.
           Parameter: -100.0. . . 100.0 (percent power).
      run_raw(self, power_raw)
           Run at given raw power.
           Parameters: -127.0. . . 127.0 (raw power).
class vex.Joystick
     Config VexNet joystick
      is_partner(self) → bool
           True if this is a partner joystick, false if it is main joystick.
      set_deadband(self, value)
           Set the deadband value for all axes (threshold below which axes would read out zero)
           Parameters: value deadband threshold
      axis1 (self) \rightarrow Returns number [-100...100]
           Position on axis 1: -100.0 to 100.0.
      axis2 (self) \rightarrow Returns number [-100...100]
           Position on axis 2: -100.0 to 100.0.
      axis3(self) \rightarrow Returns number [-100...100]Position on axis 3: -100.0 to 100.0.
```
<span id="page-36-1"></span><span id="page-36-0"></span>Used by autodoc\_mock\_imports.

<span id="page-37-0"></span> $axis4$  (*self*)  $\rightarrow$  Returns number [-100...100] Position on axis 4: -100.0 to 100.0. **accelX**(*self*) → bool Accelerometer axis X: -100.0 to 100.0. **accelY**(*self*) → bool Accelerometer axis Y: -100.0 to 100.0. **b5up** (*self*)  $\rightarrow$  bool Button 5 pressed UP: True/False. **b5down** ( $self$ )  $\rightarrow$  bool Button 5 pressed DOWN: True/False.  $\textbf{b6up}(self) \rightarrow \textbf{bool}$ Button 6 pressed UP: True/False. **b6down** (*self*)  $\rightarrow$  bool Button 6 pressed DOWN: True/False. **b7up** (*self*)  $\rightarrow$  bool Button 7 pressed UP: True/False. **b7down** ( $self$ )  $\rightarrow$  bool Button 7 pressed DOWN: True/False. **b7left**  $(self) \rightarrow bool$ Button 7 pressed LEFT: True/False. **b7right**(*self*) → bool Button 7 pressed RIGHT: True/False. **b8up** (*self*)  $\rightarrow$  bool Button 8 pressed UP: True/False. **b8down** (*self*)  $\rightarrow$  bool Button 8 pressed DOWN: True/False. **b8left**(*self*) → bool Button 8 pressed LEFT: True/False. **b8right**(*self*) → bool Button 8 pressed RIGHT: True/False. vex.**battery\_voltage**() → number Get main battery voltage, in volts. vex.**battery\_backup\_voltage**() → number Get backup battery voltage, in volts. vex.**debug\_output**(*debug\_output\_type*) Set debug output type. debug\_output\_type: DebugOutput.AUTO|SERIAL|LCD|DISABLED vex.**run\_driver**(*function*) Run the given function in a separate thread in DRIVER ONLY competition mode. vex.**run\_autonomous**(*function*)

Run the given function in a separate thread in AUTONOMOUS ONLY competition mode.

vex.**competition\_switch**(*) -> enum value (number*) Returns state of the competition switch, as one of the constants in CompetitionSwitchState.

Indices and tables

- <span id="page-38-0"></span>• genindex
- modindex

Python Module Index

### <span id="page-40-0"></span>m

main, [31](#page-34-1)

### v

vex, [33](#page-36-0)

## Index

## A

accelX() (vex.Joystick method), [34](#page-37-0) accelY() (vex.Joystick method), [34](#page-37-0) autonomous() (in module main), [31](#page-34-2) axis1() (vex.Joystick method), [33](#page-36-1) axis2() (vex.Joystick method), [33](#page-36-1) axis3() (vex.Joystick method), [33](#page-36-1) axis4() (vex.Joystick method), [33](#page-36-1)

### B

b5down() (vex.Joystick method), [34](#page-37-0) b5up() (vex.Joystick method), [34](#page-37-0) b6down() (vex.Joystick method), [34](#page-37-0) b6up() (vex.Joystick method), [34](#page-37-0) b7down() (vex.Joystick method), [34](#page-37-0) b7left() (vex.Joystick method), [34](#page-37-0) b7right() (vex.Joystick method), [34](#page-37-0) b7up() (vex.Joystick method), [34](#page-37-0) b8down() (vex.Joystick method), [34](#page-37-0) b8left() (vex.Joystick method), [34](#page-37-0) b8right() (vex.Joystick method), [34](#page-37-0) b8up() (vex.Joystick method), [34](#page-37-0) BASE\_DRIVE() (in module main), [31](#page-34-2) battery\_backup\_voltage() (in module vex), [34](#page-37-0) battery\_voltage() (in module vex), [34](#page-37-0)

## C

CLAW\_DRIVE() (in module main), [31](#page-34-2) competition\_switch() (in module vex), [34](#page-37-0)

## D

debug\_output() (in module vex), [34](#page-37-0) driver() (in module main), [31](#page-34-2)

### I

is\_partner() (vex.Joystick method), [33](#page-36-1)

### J

Joystick (class in vex), [33](#page-36-1)

## M

main (module), [31](#page-34-2) Motor (class in vex), [33](#page-36-1)

## O

off() (vex.Motor method), [33](#page-36-1)

## R

run() (vex.Motor method), [33](#page-36-1) run\_autonomous() (in module vex), [34](#page-37-0) run\_driver() (in module vex), [34](#page-37-0) run\_raw() (vex.Motor method), [33](#page-36-1)

## S

set\_deadband() (vex.Joystick method), [33](#page-36-1)

## V

vex (module), [33](#page-36-1)

### W

WRIST\_DRIVE() (in module main), [31](#page-34-2)